# Introduction to STATA Spring 2021 - SAM Lab Workshop

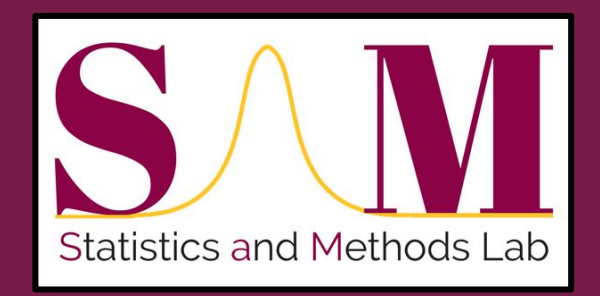

## What is STATA?

Statistical/ Data software tool commonly used in social sciences.

Relatively easy to use and allows for completion of a wide range of data analyses.

## How can you access STATA?

- Purchase a license through STATA corporation to download the software onto your personal computer
- As a SBS student at ASU, you can also use SAM Lab computers which already have STATA on them

## **Learning Goals:**

- 1. Learn how to import data and create/edit data
- 2. Learn the different ways to navigate through STATA (Menu & Dialog System, Command Window, Do - File)
- 3. Learn how to perform basic descriptive statistics and correlations
- 4. Gain some familiarity with output display and interpretation

### Importing Data

- Stata stores data in a special format that cannot be read by other programs. Stata data files have extension **.dta .** However, you can also import other formats ( e.g., .xlsx, .csv, .sav, etc… files) into **Stata**
- To import data, go to

#### File **->** Import -**>** select your desired dataset format to import

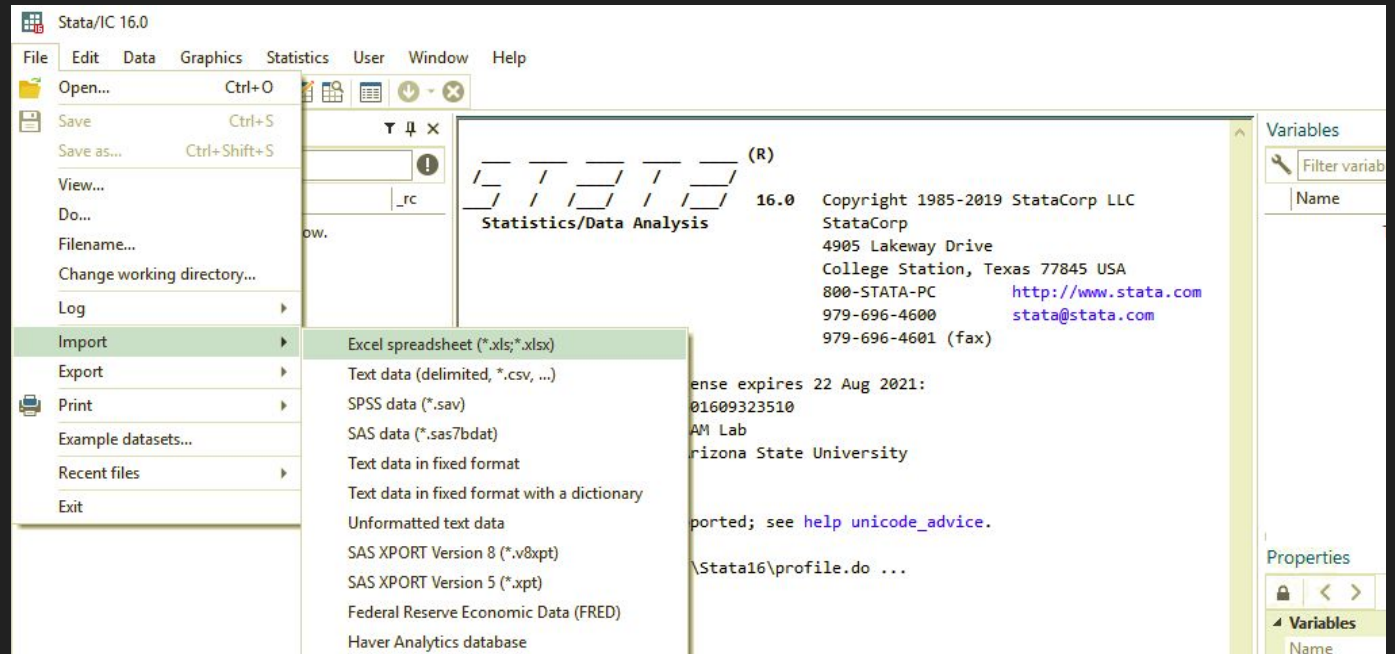

### Viewing, editing or creating raw data

**Select "data" in the menu bar and the appropriate option based on what you are looking to do.** 

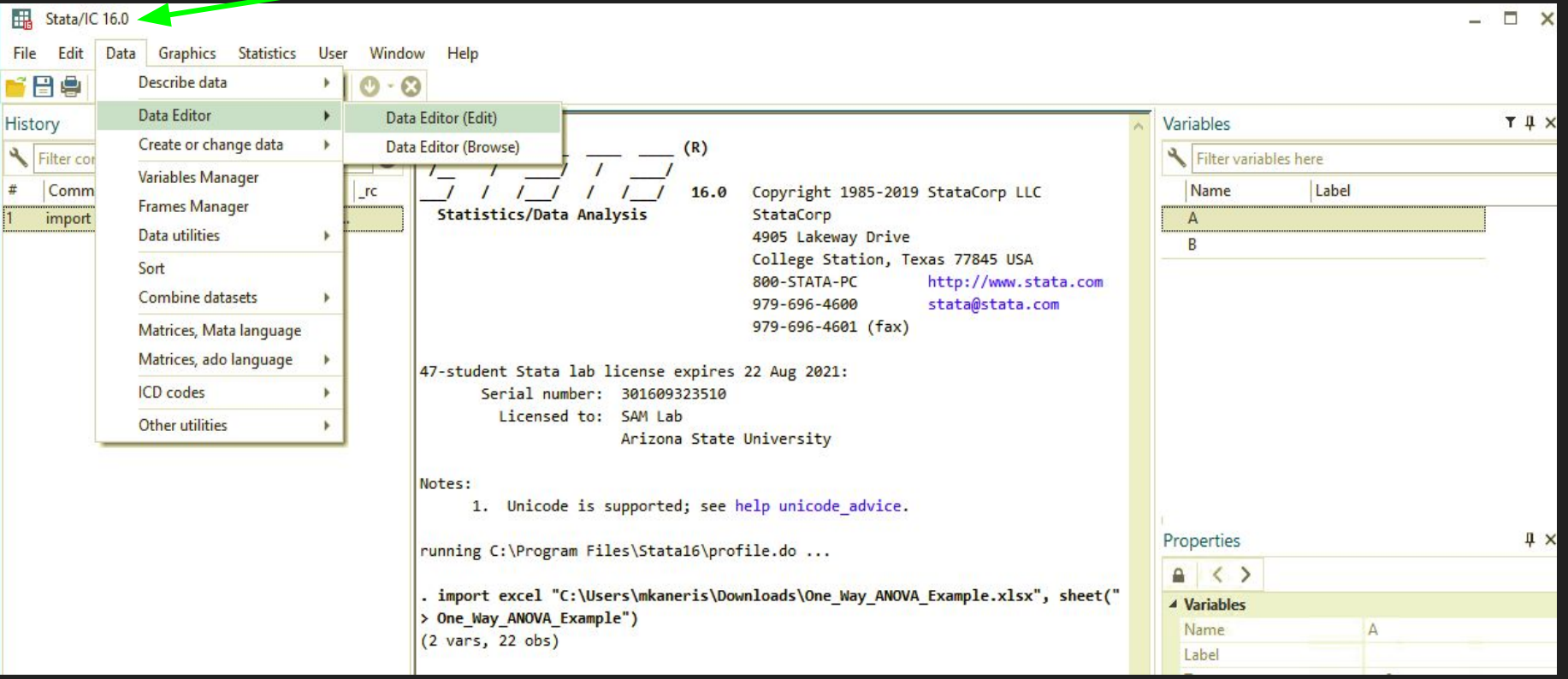

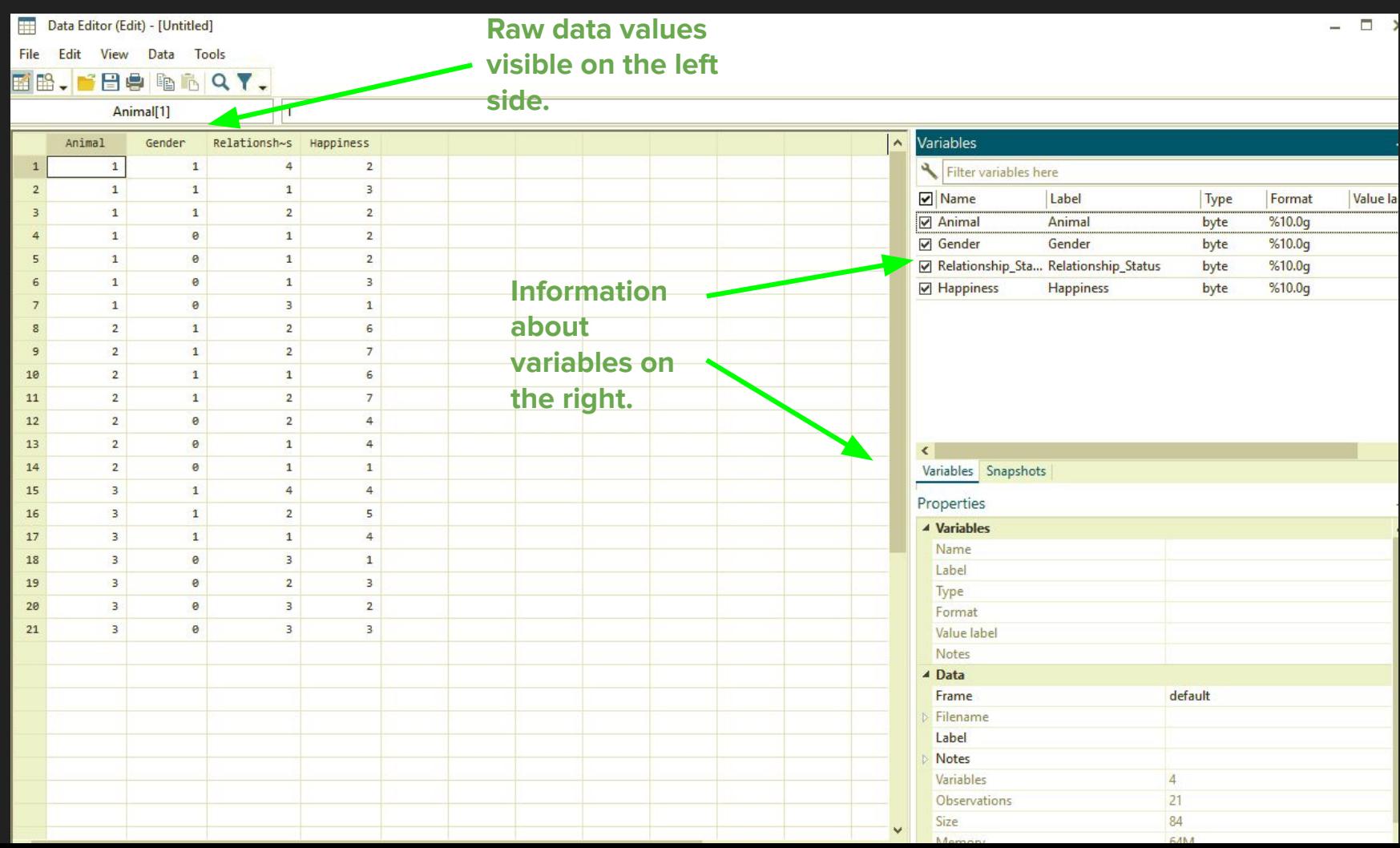

## **STATA Interface**

### **Methods of navigation:**

- 1. Menu system & dialog boxes
- 2. Command window
- 3. Do-file

### 1. Menu system and dialog boxes

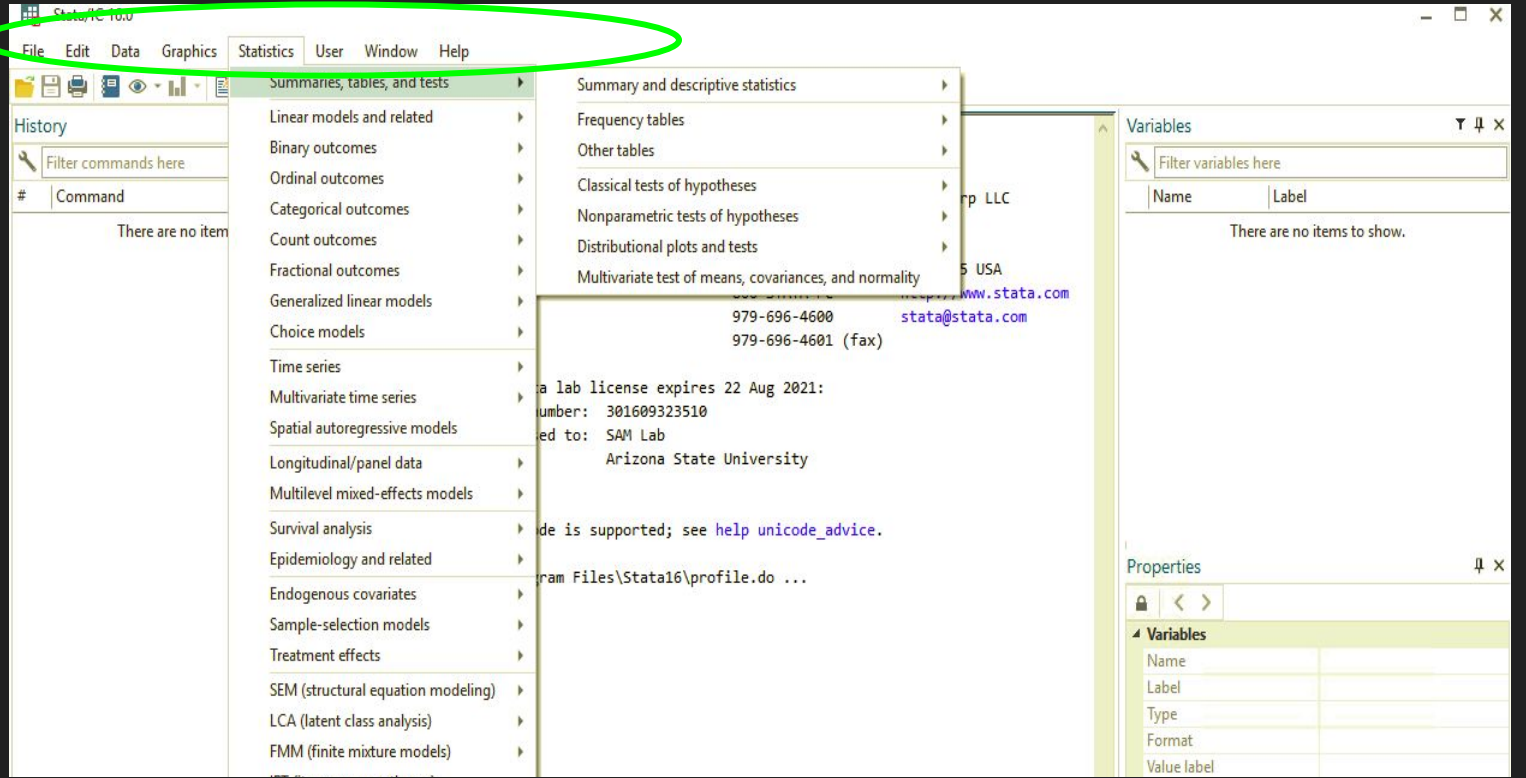

### 1. Menu system and dialog boxes

#### Dialog Box

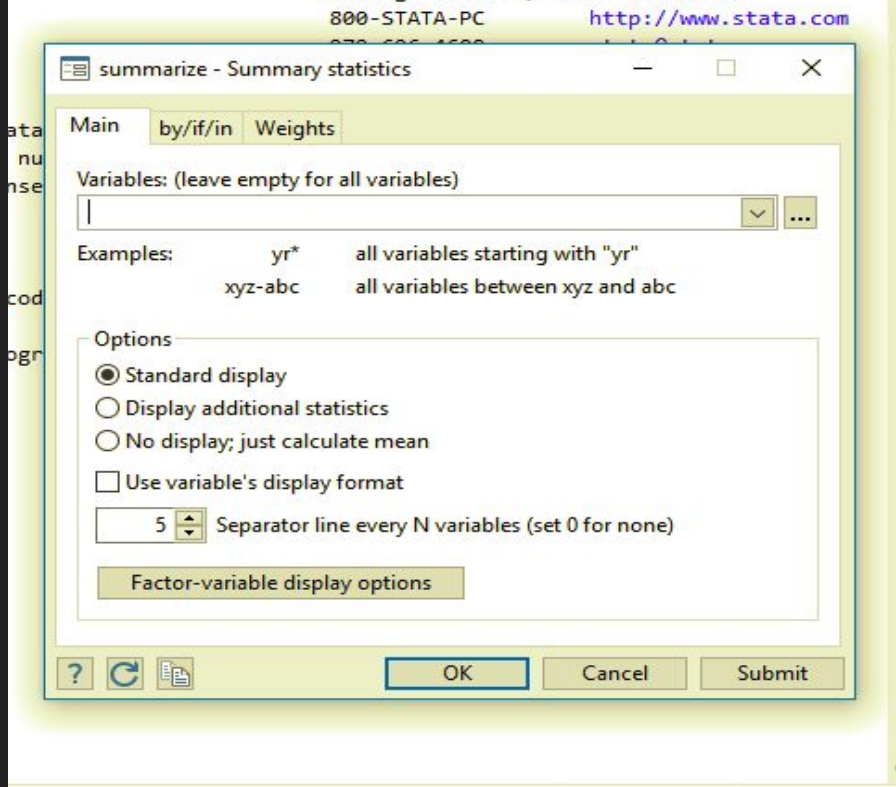

### 2. Using the Command Window

#### **Once performed, results of**

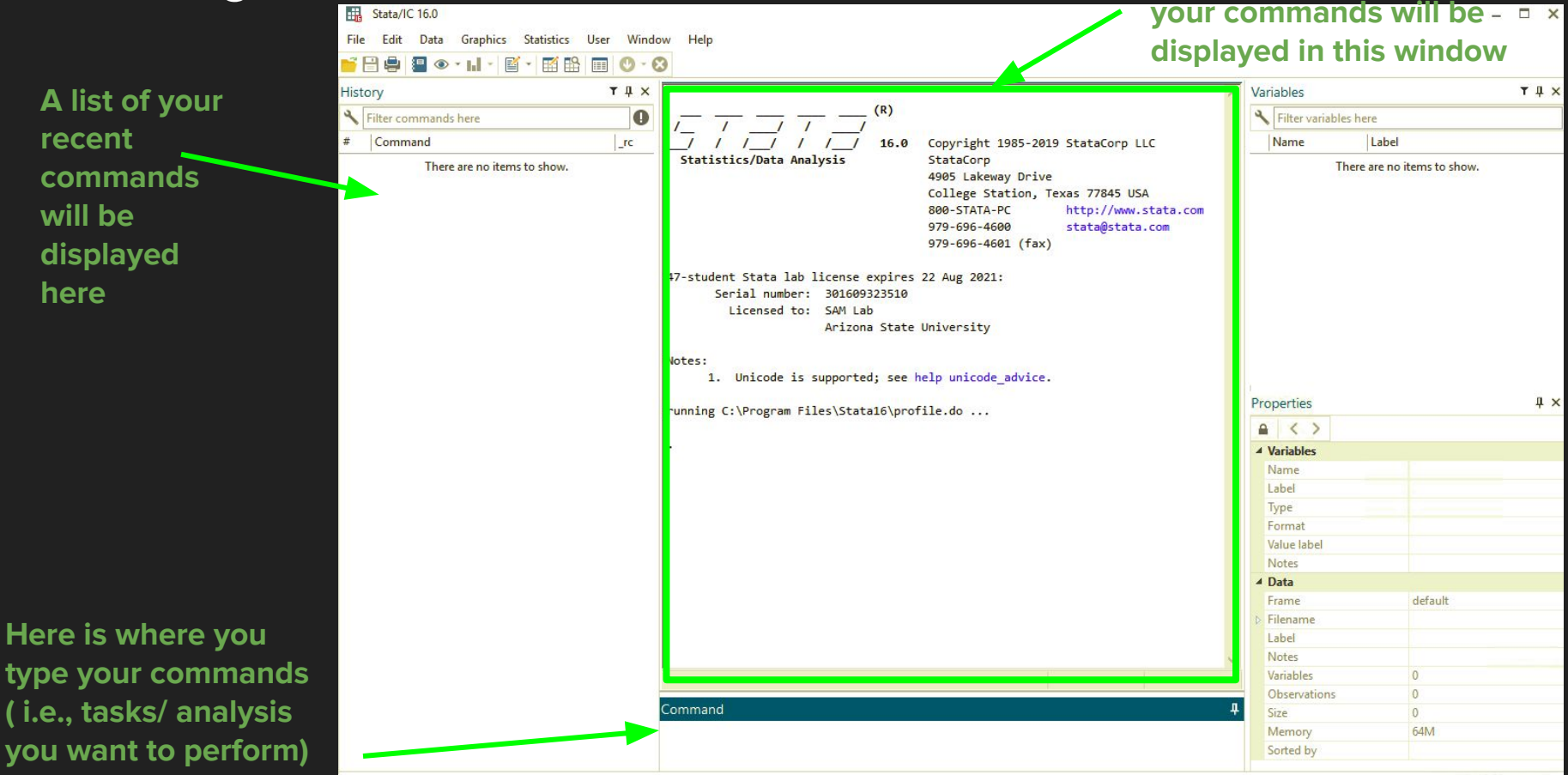

### 2. Using the Command Window

You tell Stata what to do by typing commands in the Command Window. The general form of all Stata commands is:

#### **command variables, options**

**command** tells STATA which command you want to execute. **variables** (each variable name separated by a space) are the list of variables used to perform the command. **options** tells Stata how you want to execute the command.

Example:

Say we want to list the number of observations we have, specifically for the variable "Animal"

We could type the following in the command window:

#### **list Animal**

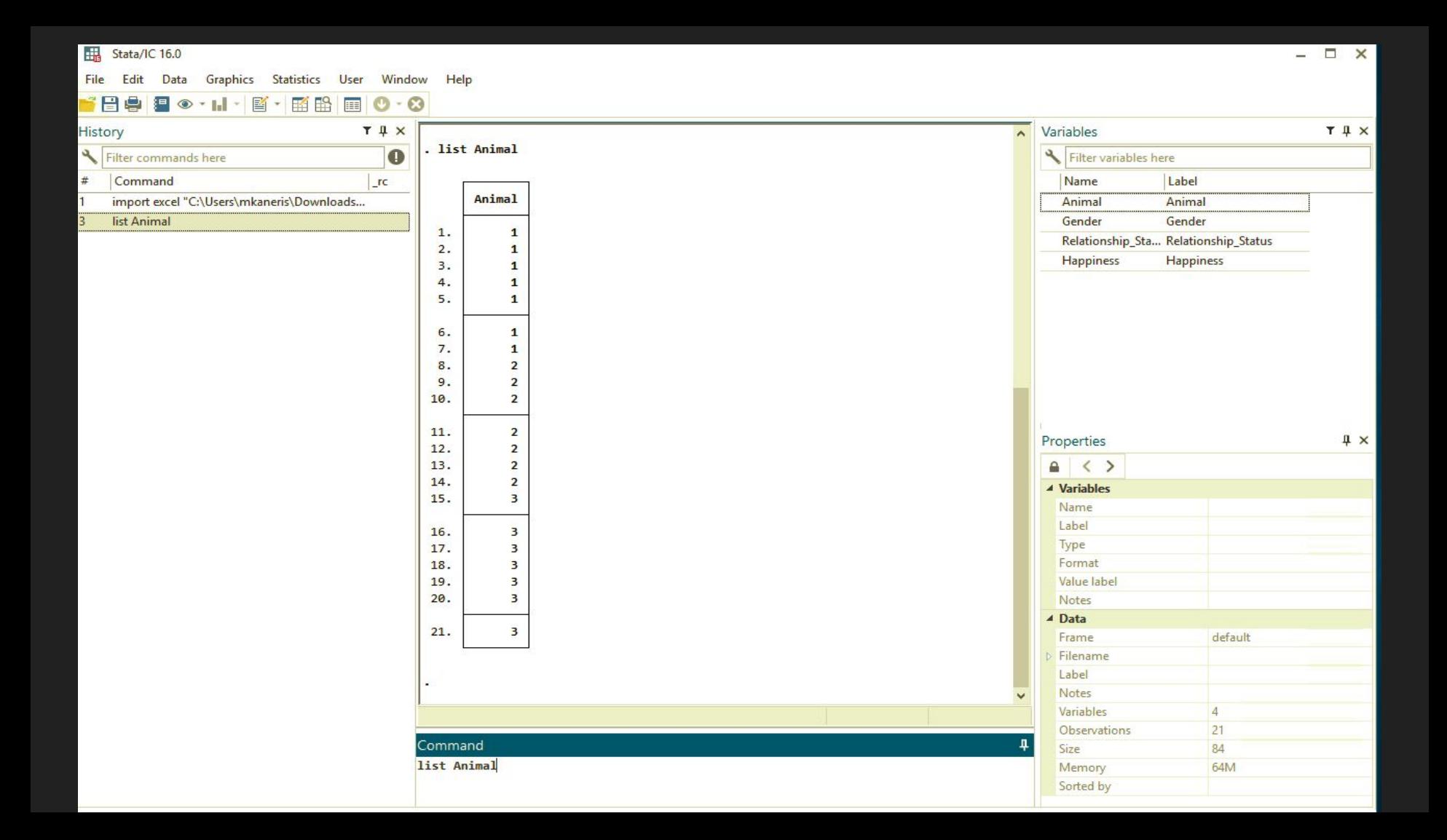

### 2. Using the Command Window

Now, say we want to run descriptive statistics (e.g., # of observations, mean, standard deviation) for this "Animal" variable. We would type in the following command:

#### summarize Animal

If we want to know more descriptive stats (e.g., skew or kurtosis), we could add a "detail" option to the above command.

summarize Animal, detail

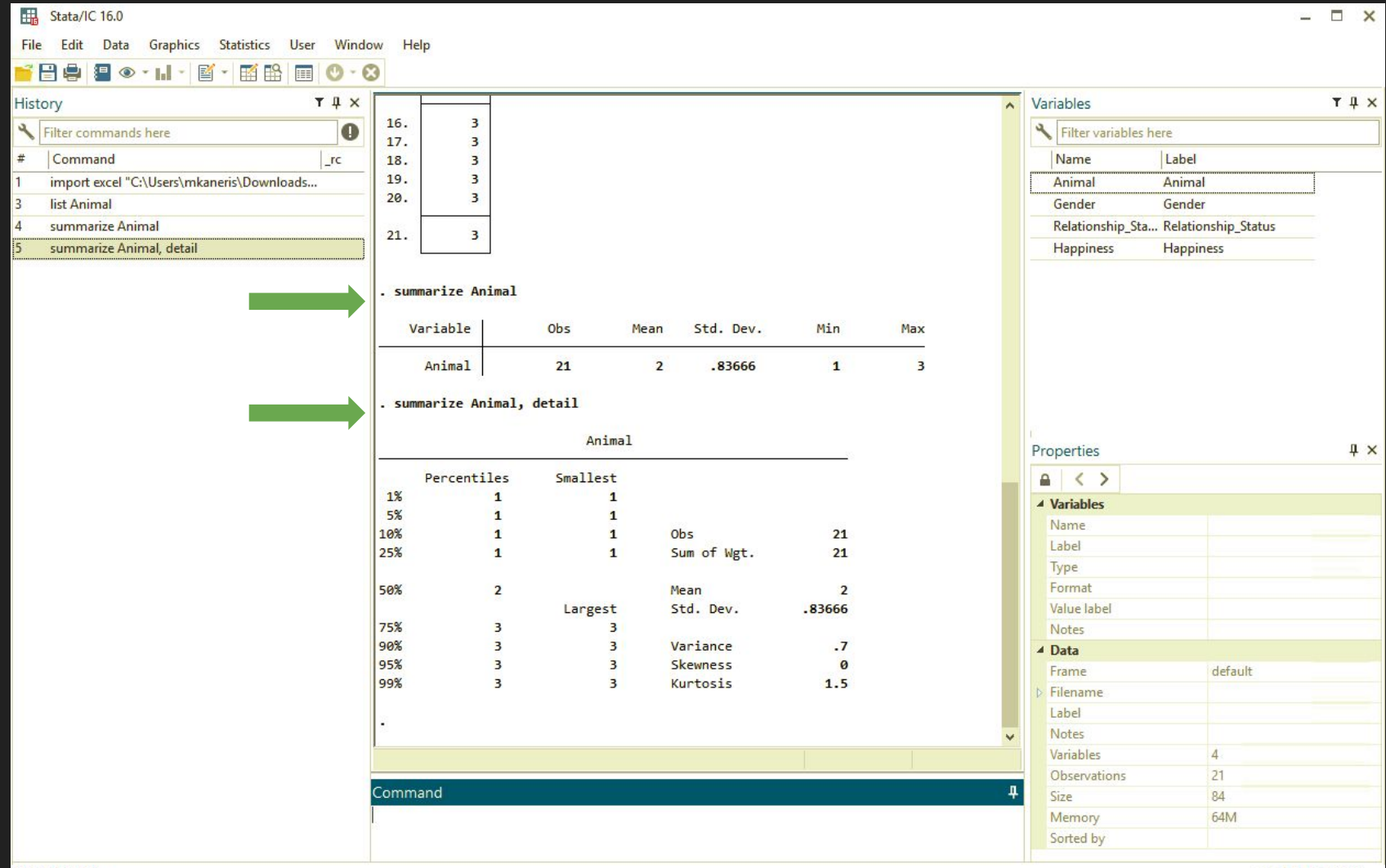

### List of common commands for descriptive information and statistics:

**describe** provides basic info about your STATA data file (e.g. # of observations, # of variables, etc…)

**codebook** provides an overview of the different variables in your data file (e.g., name of variables, type of variable, mean, standard deviation etc…)

**inspect** provides another type of overview of different variables in your data file. Includes plots of observations and unique values.

**list** provides a list of observations of all variables in your data file ( unless you specify only a specific variable)

**tabulate (or tab)** provides a frequency table of observations for specified variable(s)

**column** option allows you to generate column percentages

**summarize** provides descriptive statistics about a variable(s) (e.g., mean, standard deviation)

**detail** option provides additional descriptive stats ( e.g., skew, kurtosis)

### To learn more about what a specific command does

Help-> Stata Command... -> type in the command for detailed information about it

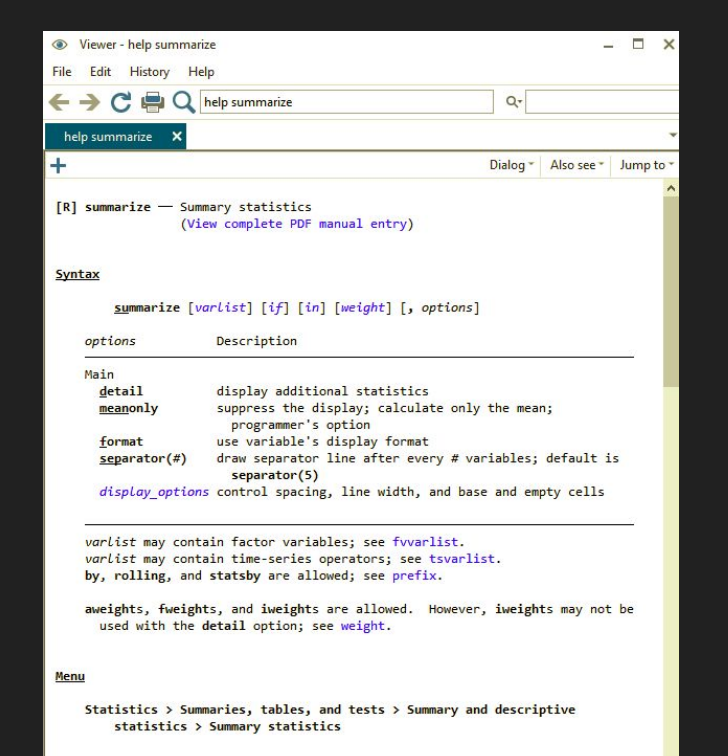

### 3. Creating and using a Do-File

#### To create a new Do-File : Window -> Do-FIle Editor -> New Do-File Editor

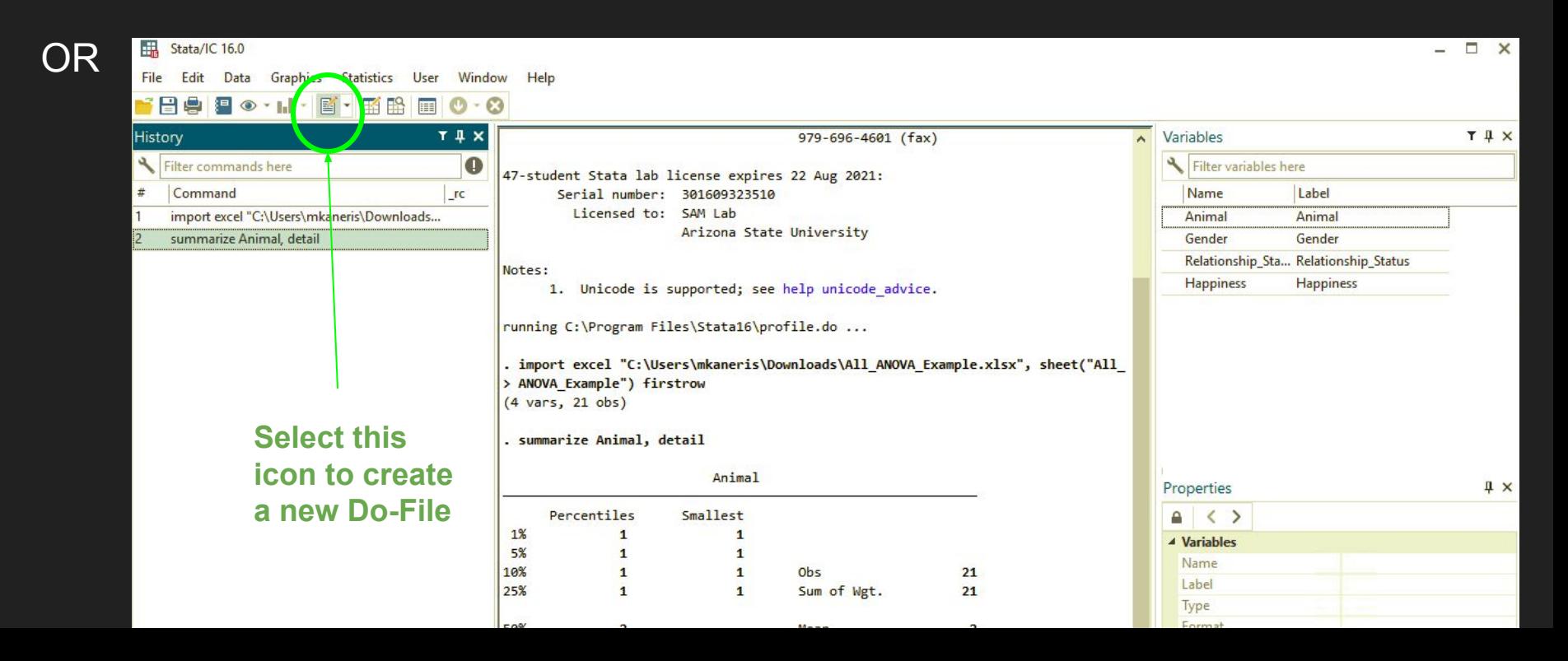

### 3. Creating and using a Do-File

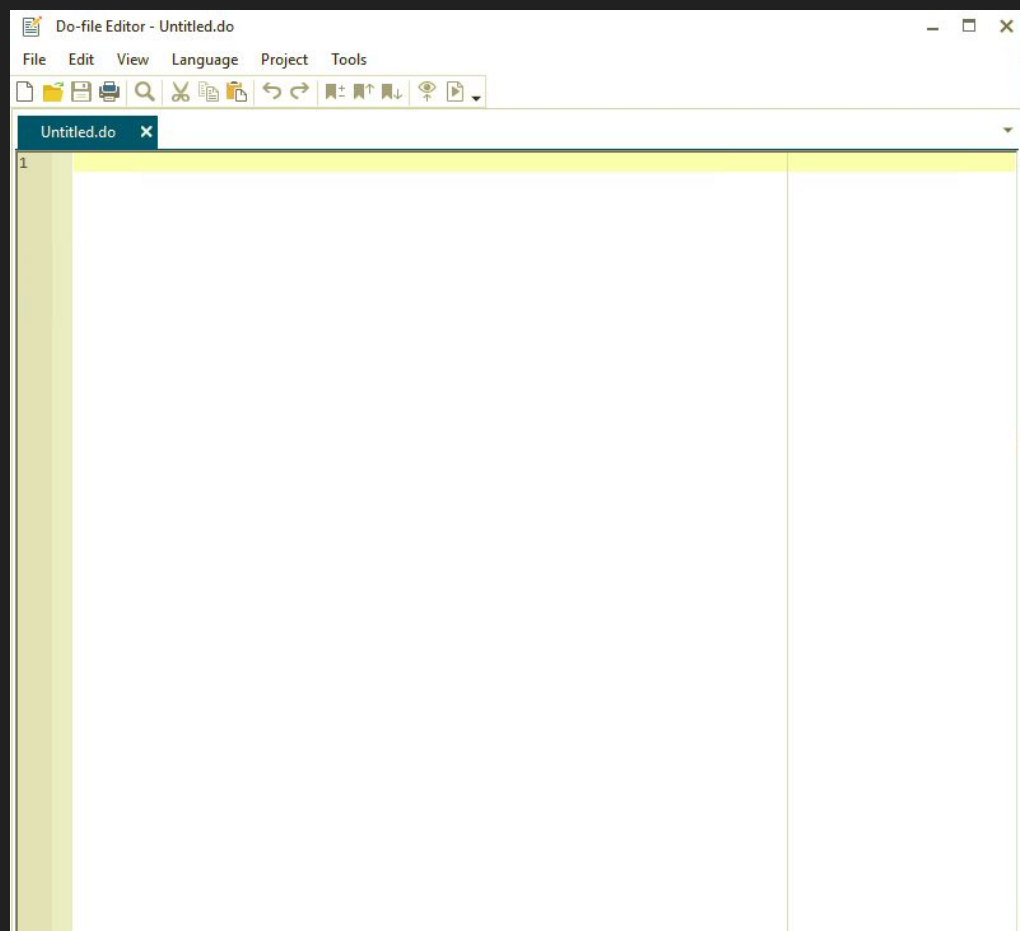

This blank text document is your new Do-File.

You can write the commands you wish to execute in this file, same as you would in the command window.

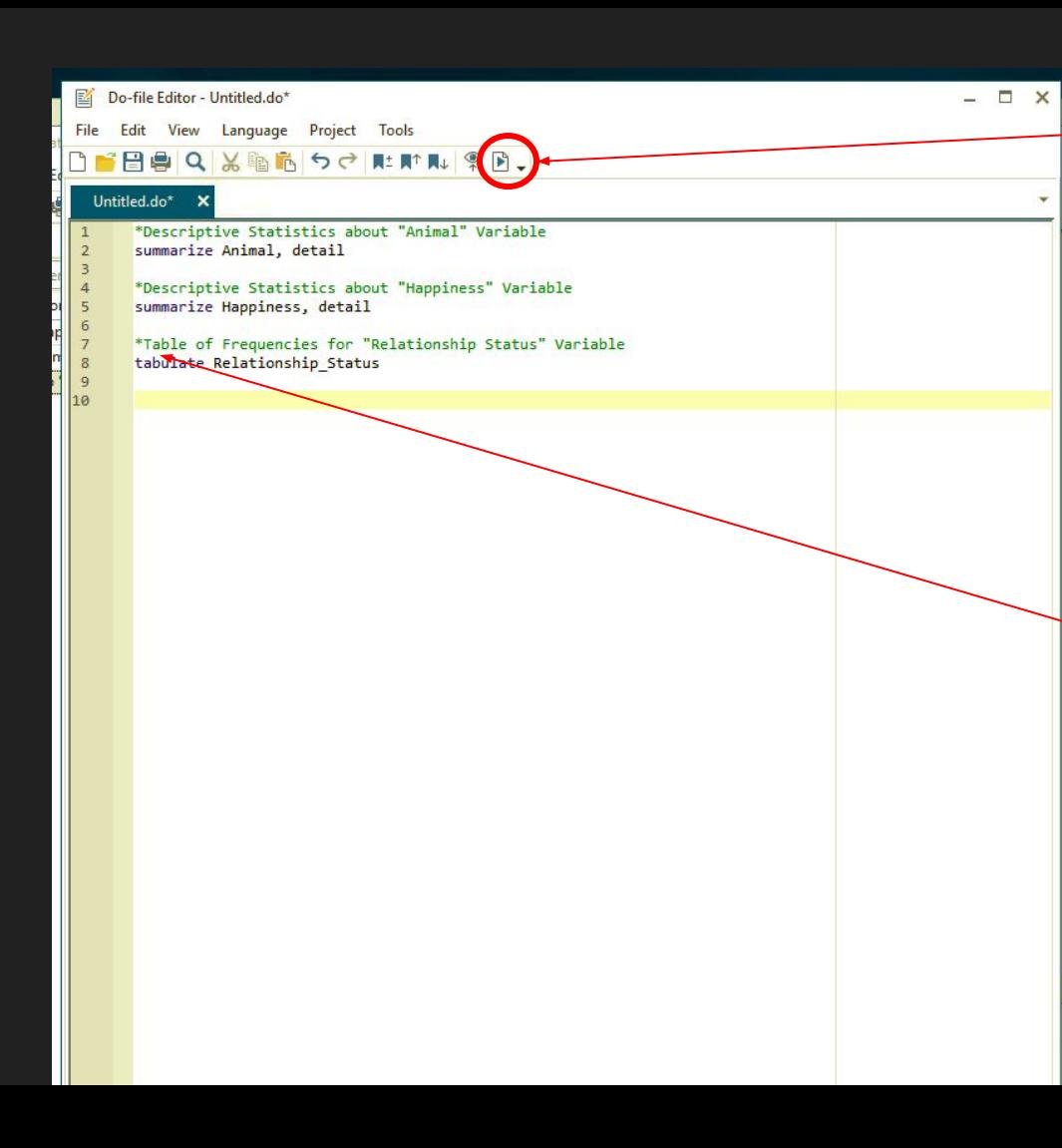

Select this icon to execute your commands. If you only want to execute a specific command, highlight that specific command in the text and then select this icon to execute it.

Alternatively, you can execute the commands using the menu system. Go to **Tools -> Execute (do)**

To make your Do-File easier to read, you may want to make comments or leave spaces.

To add a comment, put an asterisk ( \*) before typing your comment. The comment will then automatically turn green colored. Note that comments and blank lines will not be executed in Stata.

How to save your Do-File in the Do-FIle Editor : **File -> Save As**

### **Simple Practice Exercises:**

Q: Does the number of pets someone has *correlate* with their happiness?

Command:

correlate Animal Happiness

Or Using Menu & Dialog Box:

Statistics-> Summaries, tables, and tests - > Summary and descriptive statistics -> Correlations and covariances

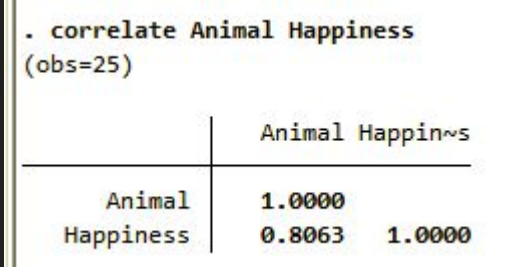

### **Simple Practice Exercises:**

#### Graph the correlation between number of pets and happiness

Command:

scatter Y-axis variable X-axis variable

scatter Happiness Animal

Or using Menu & Dialog Box:

Graphics -> Twoway graph (scatter, line ,etc…)

Once graph is created, to edit it select:

File -> Start Graph Editor

And make the changes you like.

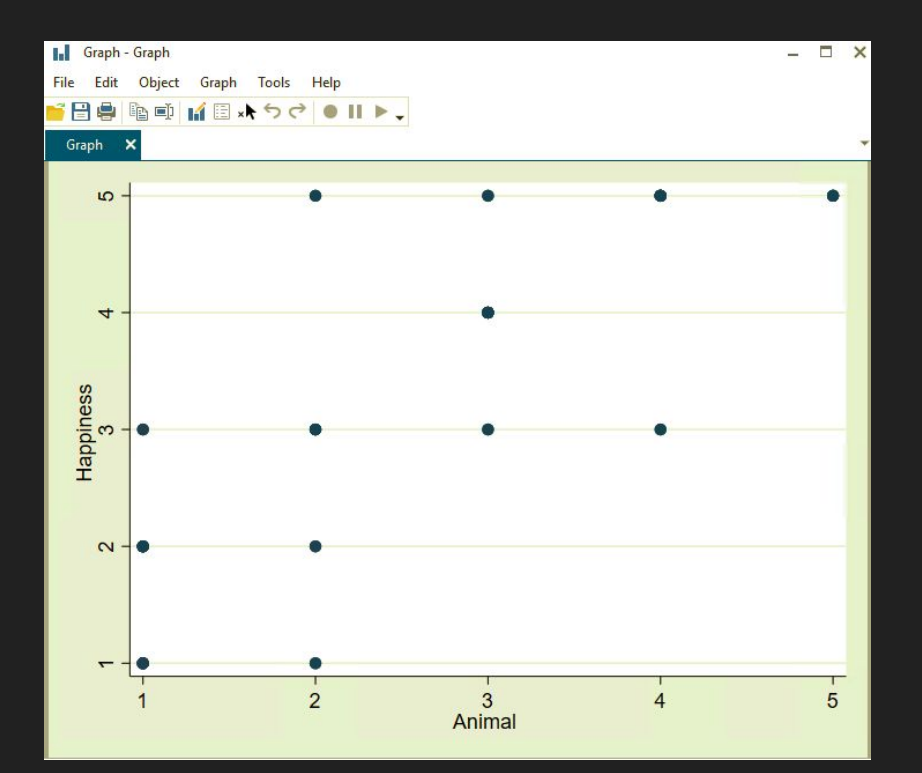

### **Simple Practice Exercises:**

Q. Does the relationship between number of pets one has vary based on gender?

Command for independent samples t-test:

ttest Animal, by(Gender)

Or using Menu & Dialog Box:

Statistics-> Summaries, tables, and tests -> Classical tests of hypotheses -> t test (mean comparison test)

. ttest Animal, by(Gender)

Two-sample t test with equal variances

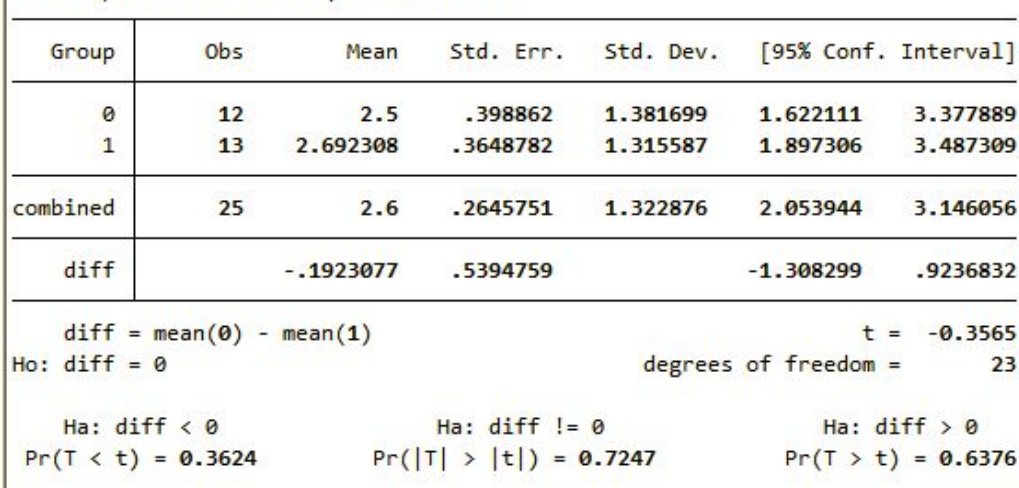

### **Further Resources:**

The STATA website has links to numerous types of resources for learning STATA and performing specific analyses, as well as cheatsheets of common commands:

<https://www.stata.com/links/resources-for-learning-stata/#official>

STATACorp LLC YouTube Channel:

<https://www.youtube.com/channel/UCVk4G4nEtBS4tLOyHqustDA>

UCLA Institute for Digital Research and Education Statistical Consulting:

<https://stats.idre.ucla.edu/stata/modules/>